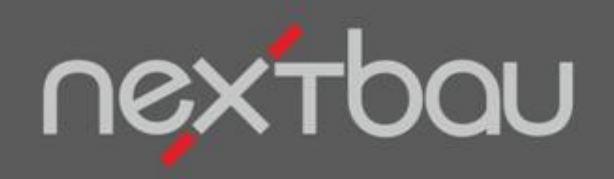

# **S C H N E L L E I N S T I E G E N D S U M M E N K A L K U L AT I O N**

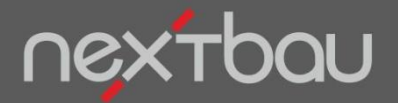

**Schnelleinstieg Endsummenkalkulation**

# **Gewinnbringende Preise für ein konkretes Bauvorhaben kalkulieren**

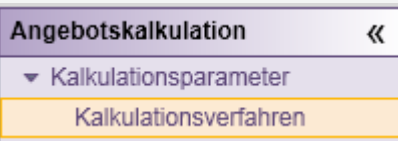

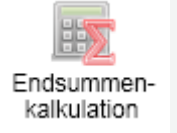

 $\triangle$  Grundlage der Kalkulation sind Ihr Finanzplan sowie die Löhne und Zuschlagssätze, die Sie unter *Betriebliche Einstellungen*  ausgewählt haben.

Damit Sie alle Bauvorhaben genau für Ihr Geschäft gewinnbringend kalkulieren, können Sie für jedes Angebots-LV das passende **Kalkulationsverfahren** auswählen.

Wählen Sie **Endsummenkalkulation**, wenn Ihre Kosten für die Baustelleneinrichtung von Auftrag zu Auftrag sehr unterschiedlich sind.

Aus den **Einzelkosten** der Teilleistungen (EKT) und Ihren auftragsbezogenen **Baustellengemeinkosten** summieren sich die **Herstellkosten**.

Ihre Angebots-**Endsumme** errechnet sich aus Herstellkosten und darauf bezogenen Umlagen für Allgemeine Geschäftskosten (AGK) und Wagnis & Gewinn (W&G).

Die Zuschläge und **Einheitspreise** resultieren aus der Endsumme und den EKT.

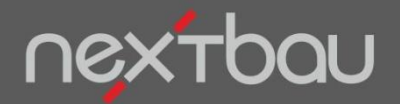

**Einzelkosten der Teilleistungen (EKT) und Texte mit DBD-KostenAnsätze**

# **Wie bekomme ich Einzelkosten für meine Positionen?**

#### P Position

Sie können Positionen **manuell anlegen** und diese in Einzelkosten aufschlüsseln.

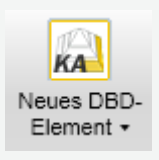

**Komfortabler** geht das mit **DBD-KostenAnsätze**: einfach die passende Leistung auswählen, um Text und EKT (Einzelkosten der Teilleistungen) ins LV zu übernehmen.

DIN- und VOBgerechte Texte Einzelkosten der Teilleistungen

#### **Mauerwerk Außenwand HLzB SFK12** RDK1,6 D 36,5cm MGIIa H bis 2,75m

Mauerwerk der Außenwand, mit Stoßfugenvermörtelung, Mauerziegel, DIN V 105-100 oder nach Zulassung, HLzB, Festigkeitsklasse 12, Rohdichteklasse 1,6, Mauerwerksdicke 36.5 cm, Mauermörtel MG II a DIN V 18580, Höhe bis 2,75 m.

#### Einzelkosten der Teilleistung

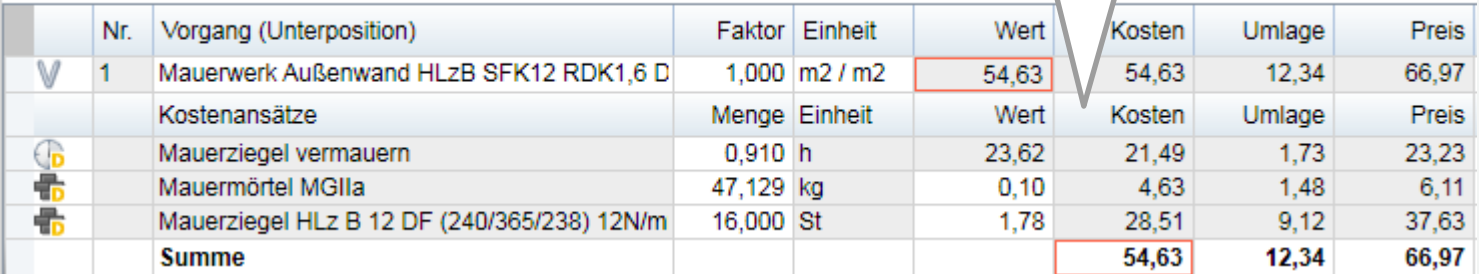

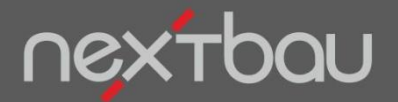

**Auftragsbezogene Ermittlung der Baustellengemeinkosten**

# **Wie komme ich zu auftragsbezogenen Baustellengemeinkosten?**

Um die Baustelleneinrichtung detailliert zu berücksichtigen, legen Sie diese als Positionen im LV an. Manuell, oder komfortabler mit DBD-KostenAnsätze.

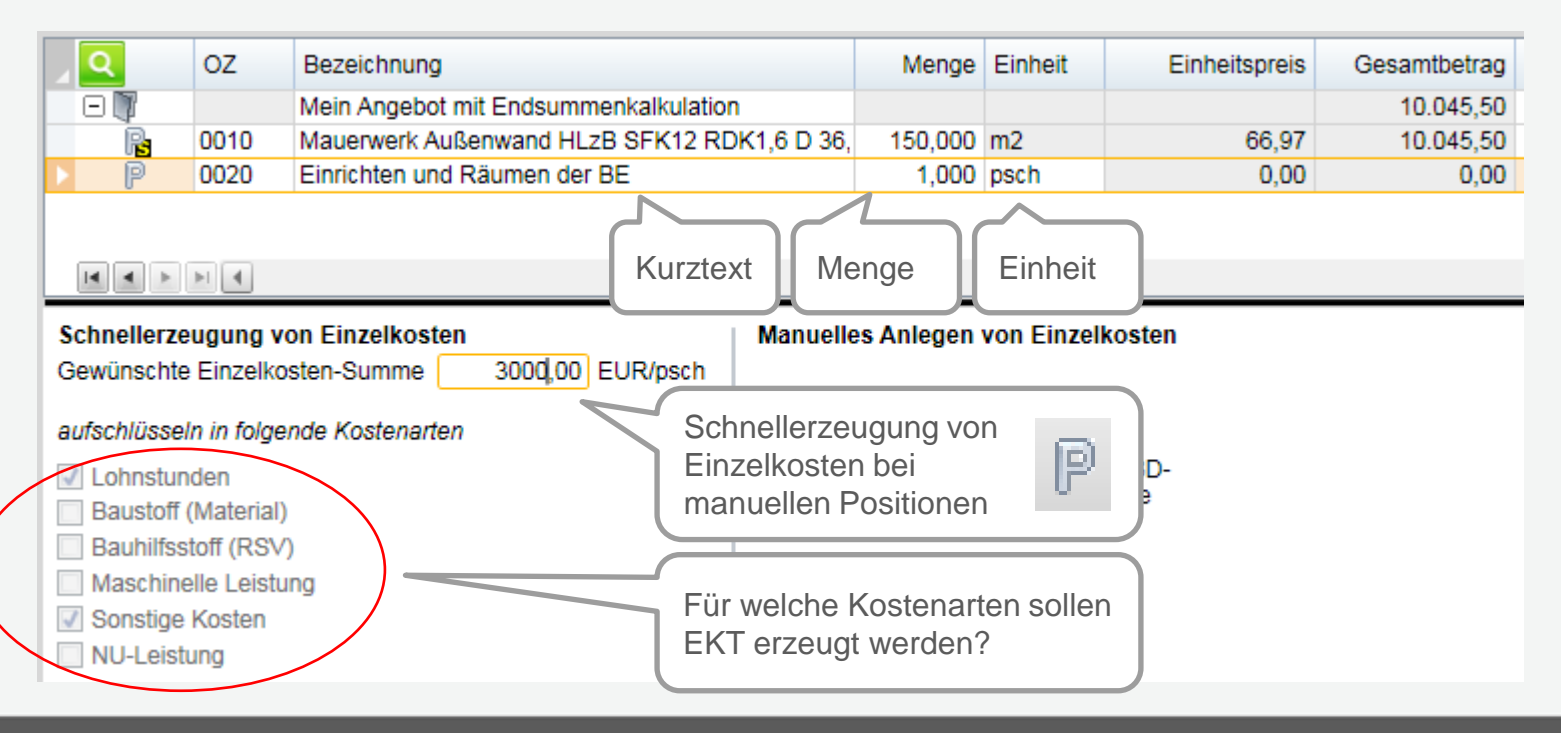

Schnelleinstieg – Endsummenkalkulation | © 2012 f:data GmbH

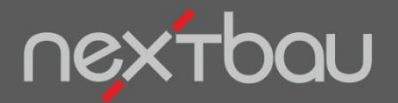

**Anpassen der Einzelkosten der Teilleistungen**

Die automatisch erzeugten Einzelkosten für die ausgewählten Kostenarten können Sie nach Bedarf anpassen.

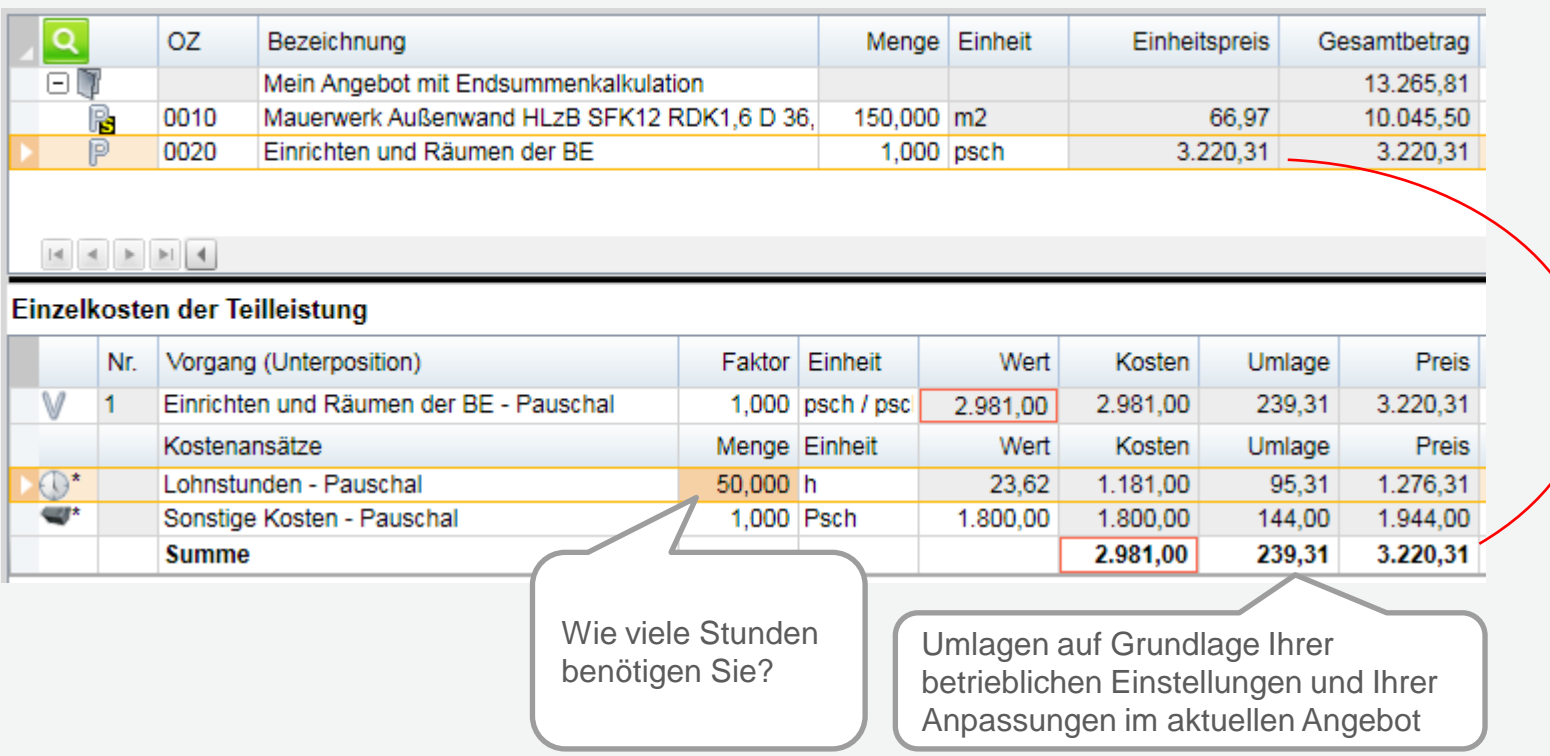

Schnelleinstieg – Endsummenkalkulation | © 2012 f:data GmbH

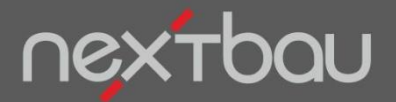

**Kalkulation von Kosten für das Vorhalten von Geräten**

Bei Ihrer Kalkulation von Kosten für das Vorhalten von Geräten können Sie sogar Gerätekosten und Betriebsstoffkosten je Arbeitstag differenziert berücksichtigen.

> Eigenschaften-Leiste per Mausklick aufklappen

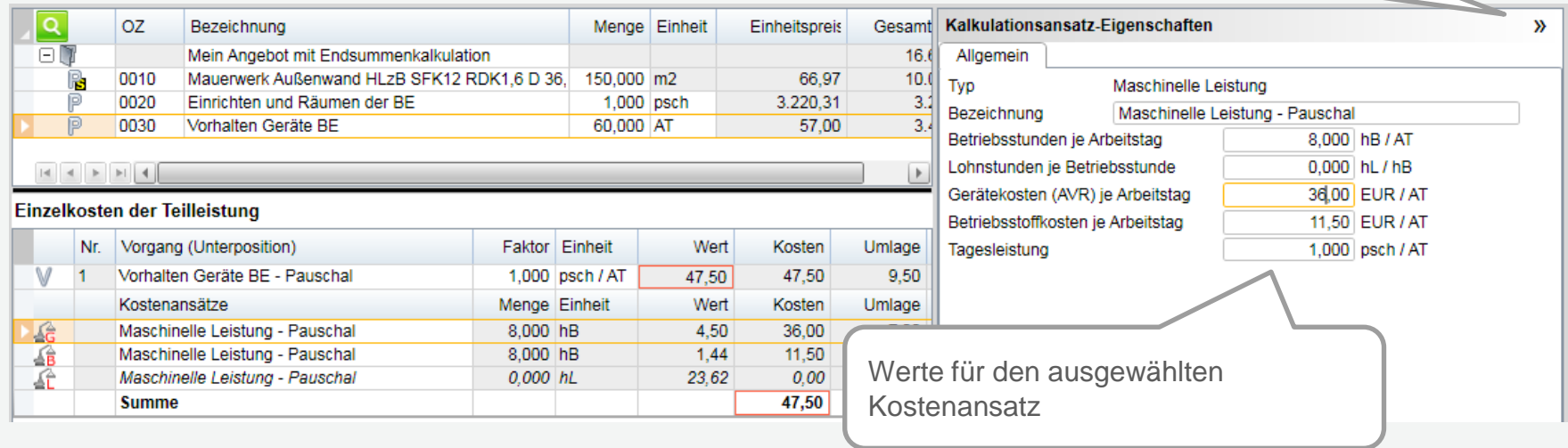

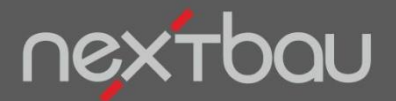

**Kennzeichnen von BE-Positionen (Baustelleneinrichtung)**

Nun wählen Sie alle Positionen der Baustelleneinrichtung aus und klicken die Schalfläche "BE-Position" .

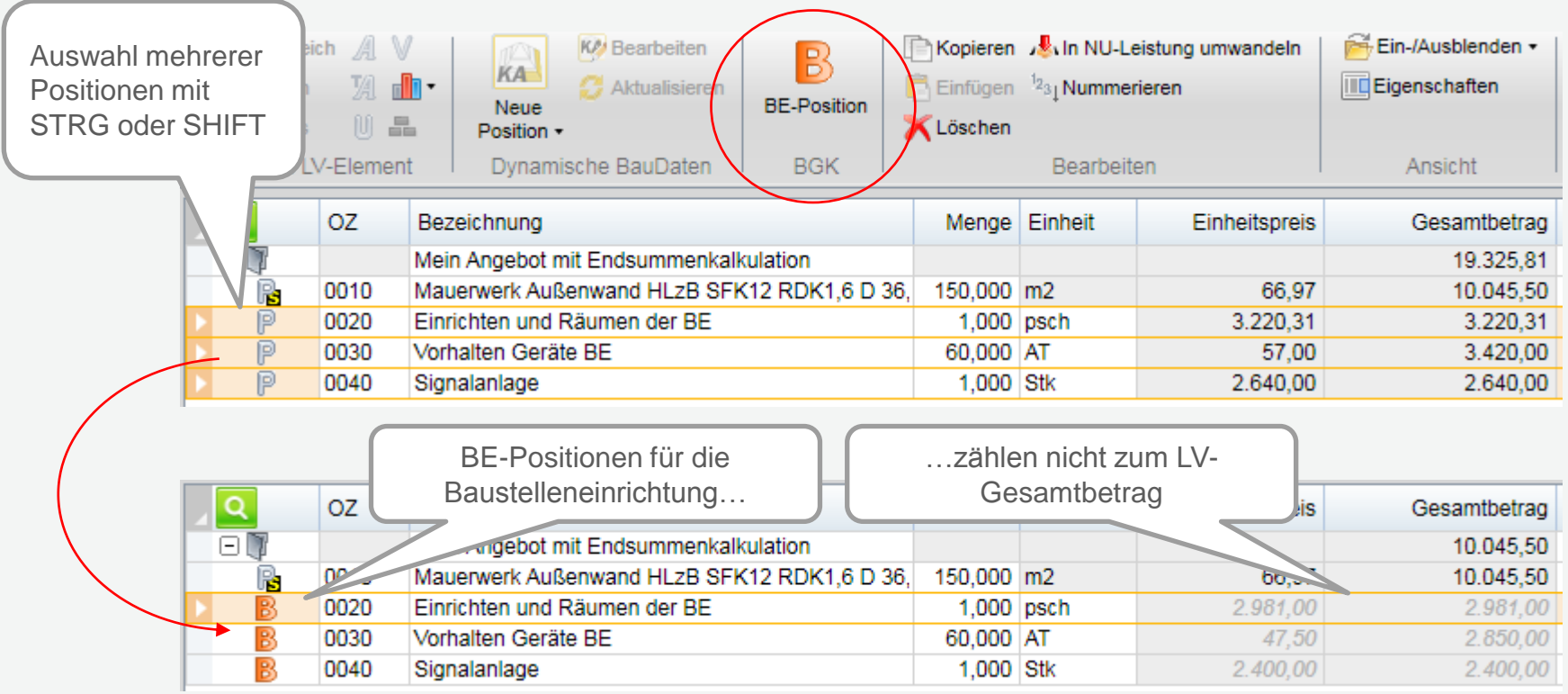

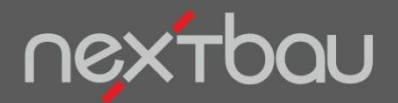

#### **Kalkulation der Herstellkosten**

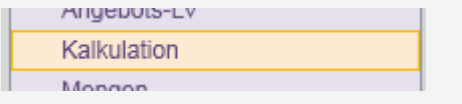

**Ihre Herstellkosten…**

…summieren sich aus den Einzelkosten der Teilleistungen (EKT ) und den Baustellengemeinkosten (BGK), die Sie als BE-Positionen angelegt haben.

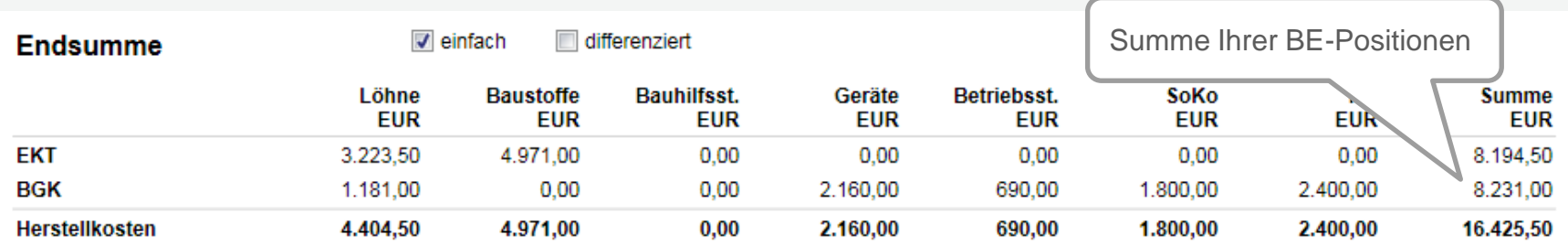

Sind keine BE-Positionen vorhanden, können Sie die BGK auch **pauschal** eingeben

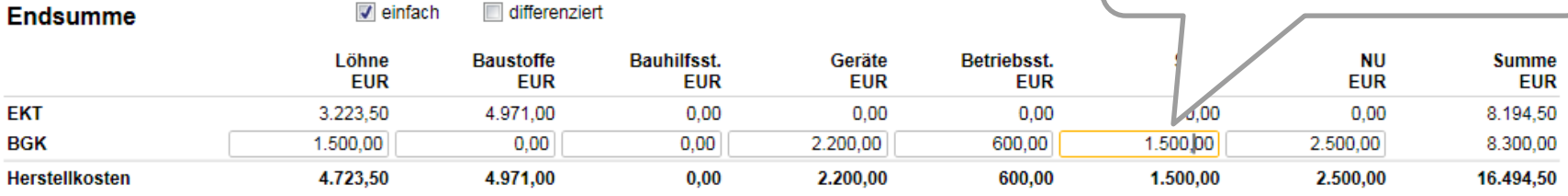

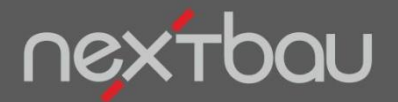

#### **Kalkulation der Endsumme und der resultierenden Zuschläge**

differenziert

 $\triangledown$  einfach

**MIUEDULS-LV** Kalkulation Mongon

**Fndsumme** 

## **Ihre Angebots-Endsumme…**

Auswählen, um die Umlage für AGK/W&G nach Eigenleistung und NU zu differenzieren

…errechnet sich aus den Herstellkosten (HK) und der Umlage für Allgemeine Geschäftskosten (AGK) und Wagnis & Gewinn (W&G) auf die HK.

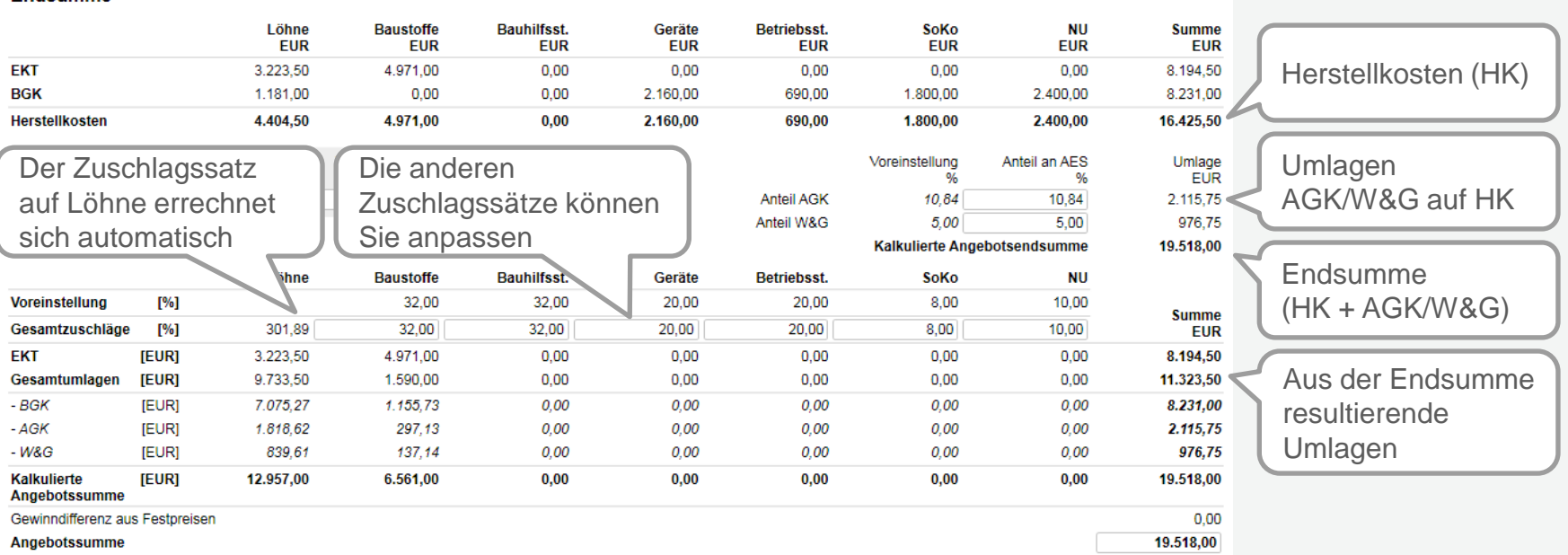

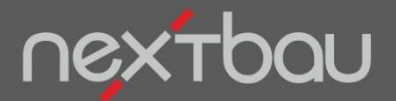

### **Kontrollieren der Kalkulation und Anpassen der Angebotssumme**

**MINEDOIS-LV** Kalkulation Mongon

### **Kontrollieren und Anpassen leicht gemacht**

Für die Kontrolle Ihrer Kalkulation haben Sie praxisnahe Kennzahlen sofort parat.

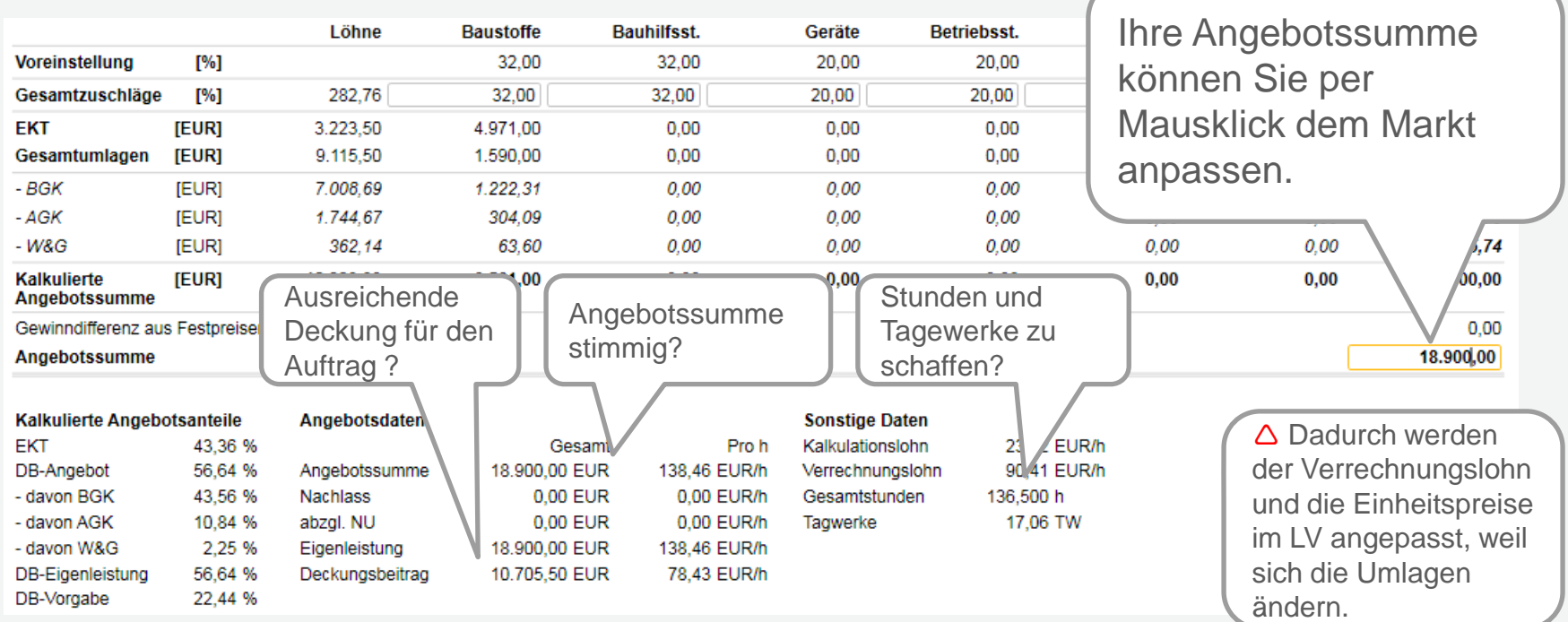

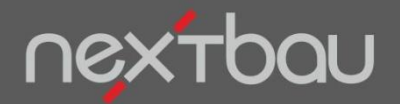

**EFB automatisch: Preisermittlung bei Endsummenkalkulation (EFB 222) und Aufgliederung der EP (EFB 223)**

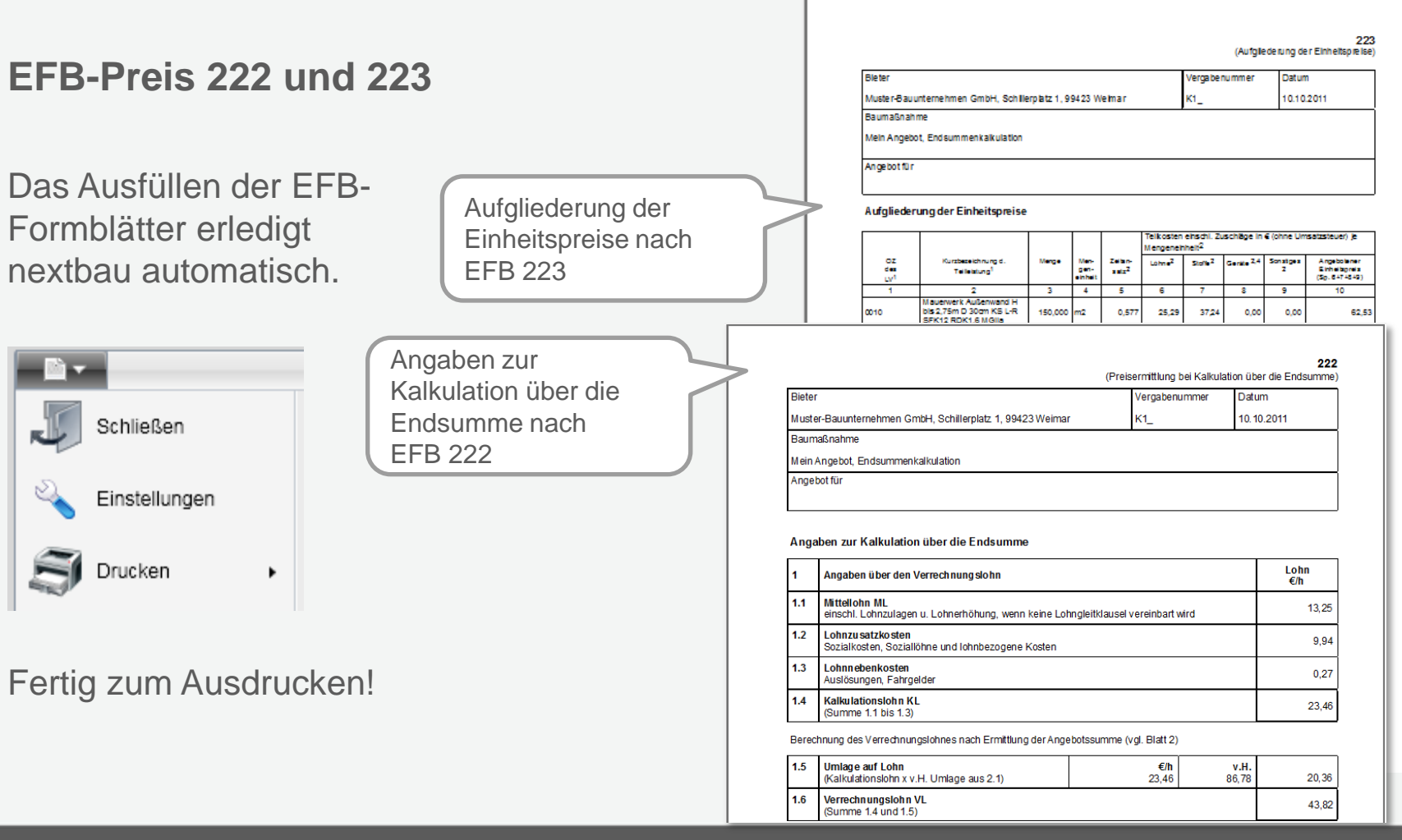